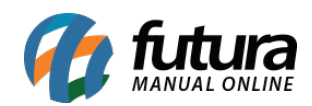

**Sistema:** Futura Server

**Caminho**: *Relatórios>PDV>Sangria*

## **Referência:** FS194.1

**Versão**: 2019.12.02

**Como funciona:** O relatório de sangria foi desenvolvido com o objetivo de demonstrar as operações de Retiradas (Sangria) e Entradas (Suprimento) de caixa, provenientes do sistema PDV, em um determinado período.

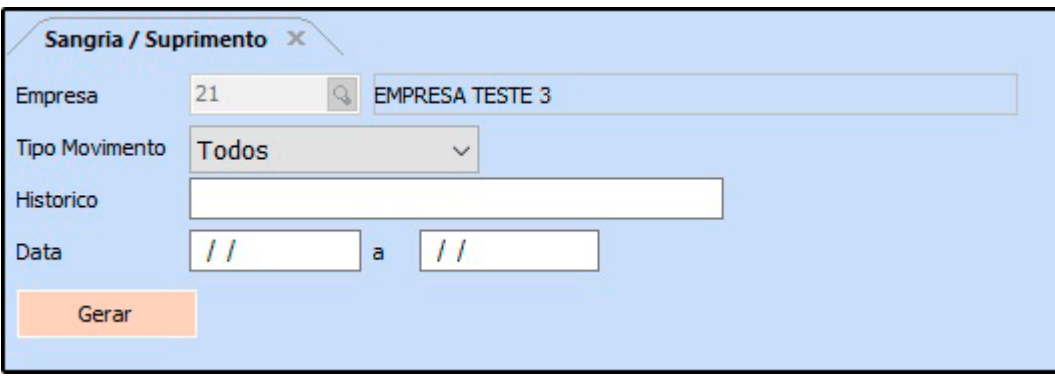

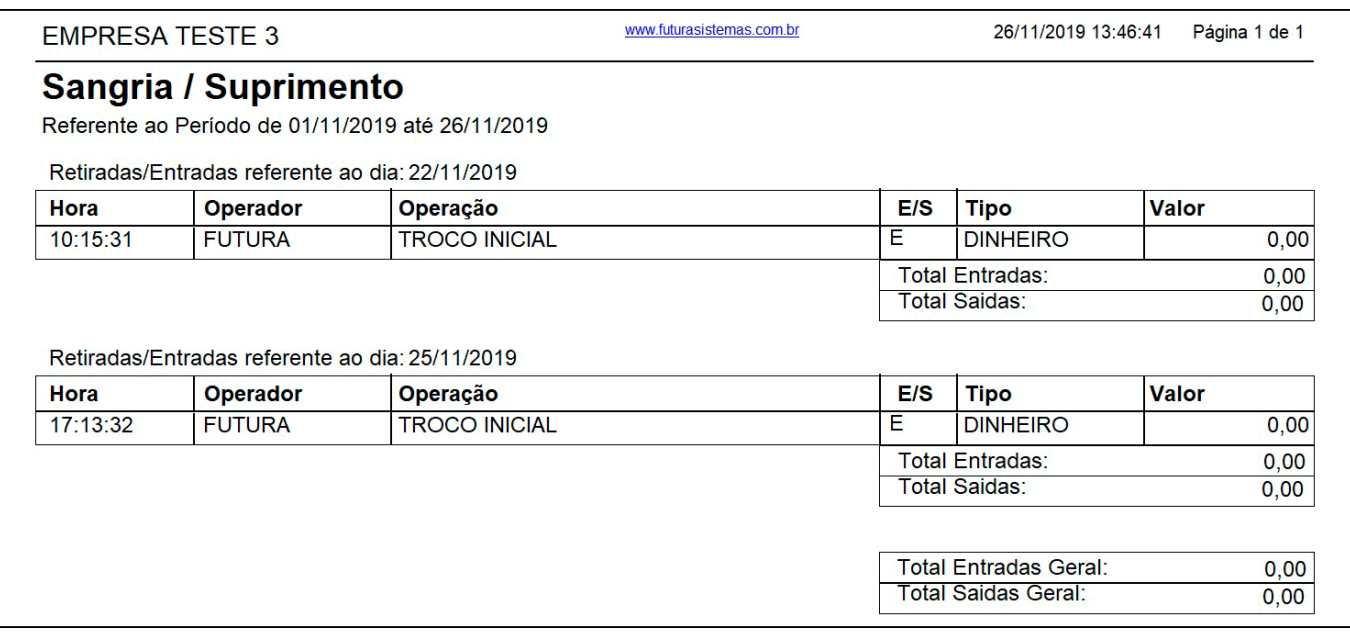

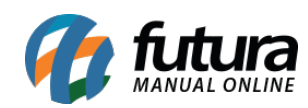